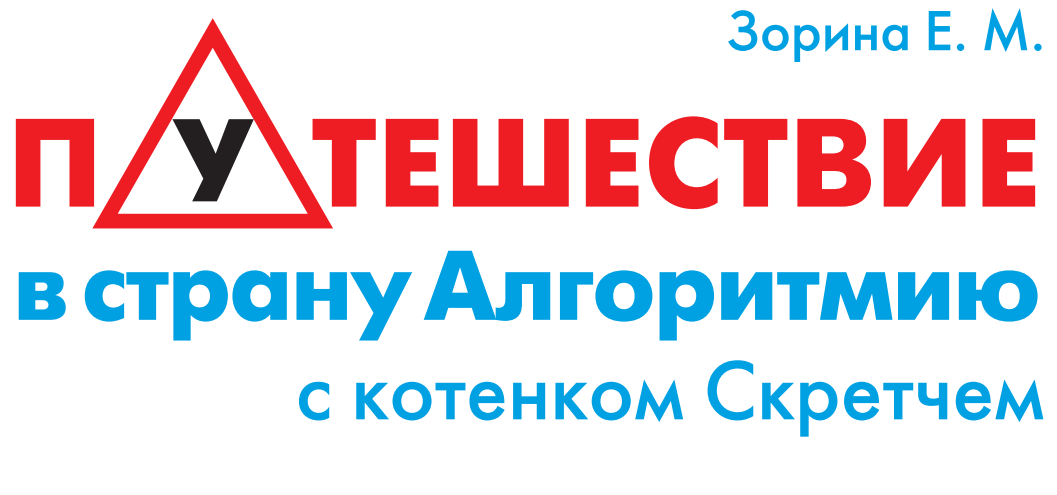

### Книга 2. Ученик игродела

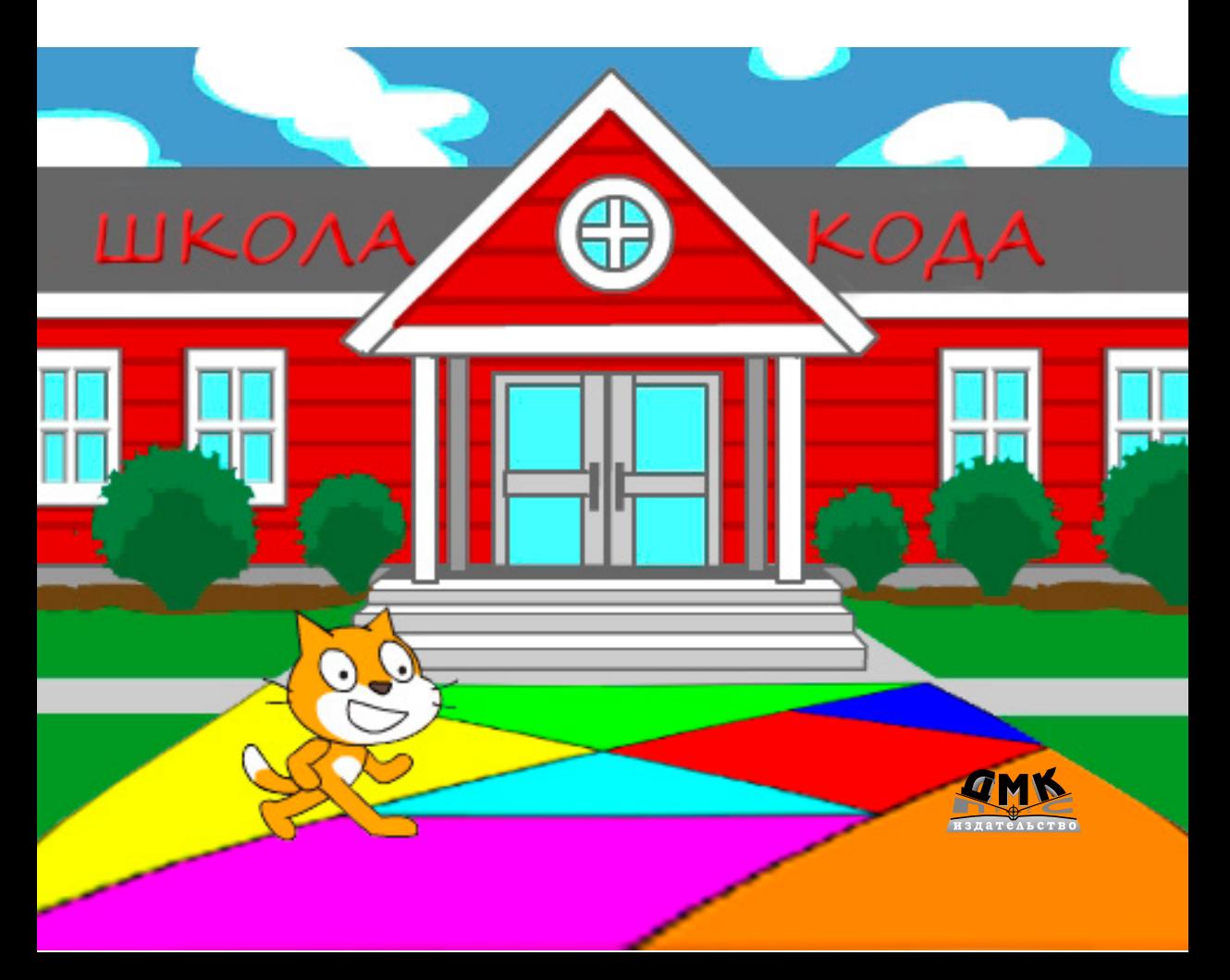

**УДК 087.5:004.42 ББК 32.973 З86**

Зорина Е. М.

З86 Путешествие в страну Алгоритмию с котенком Скретчем. Кн. 2: Scretch. Ученик игродела. – М.: ДМК Пресс, 2017. – 152 с.: ил.

#### **ISBN 978-5-97060-515-8**

Во второй книге о приключениях юного программиста Шустрика и котенка Скретча в стране Алгоритмии вам придется помочь верным друзьям в битве за Инфоград и в освобождении правителя Алгоритма. Вы познакомитесь с интересными и разнообразными жителями Алгоритмии, вступите в бой с Вирусом и его помощниками, вырастите антивирусный лес и разгадаете множество загадок. Удачного вам путешествия и до новых встреч!

Делайте ремиксы и творите!

Программирование – это грамотность XXI века. Визуальное программирование в среде Scratch позволяет развить творческое и алгоритмическое мышление, что обязательно пригодится в будущем, где уже практически не остается профессий, не связанных с информационными технологиями и программированием.

> УДК 087.5:004.42 ББК 32.973

Все права защищены. Любая часть этой книги не может быть воспроизведена в какой бы то ни было форме и какими бы то ни было средствами без письменного разрешения владельцев авторских прав.

Материал, изложенный в данной книге, многократно проверен. Но поскольку вероятность технических ошибок все равно существует, издательство не может гарантировать абсолютную точность и правильность приводимых сведений. В связи с этим издательство не несет ответственности за возможные ошибки, связанные с использованием книги.

© Зорина Е. М., 2017 ISBN 978-5-97060-515-8 © Оформление, издание, ДМК Пресс, 2017

# Cogepxanue

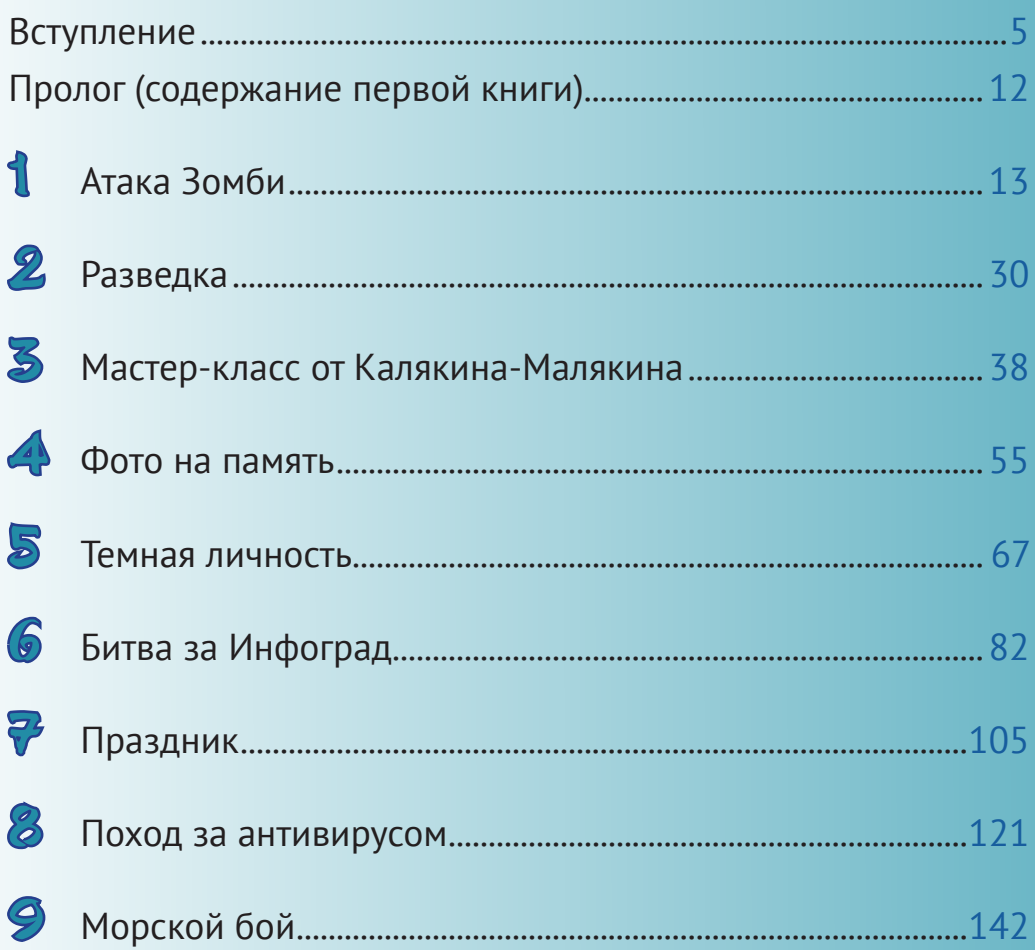

# <span id="page-3-0"></span>**Глава 1 АТАКА ЗОМБИ**

Мальчик Шустрик сидел на тёмном камне около крепостной стены Инфограда и чувствовал, что очень устал:

– Скретч, тебя пора переименовать в Энерджайзер. Ты всё время бегаешь и не устаёшь. А я …

Мальчик не успел закончить фразу, как его перебил котёнок:

– Ты просто хочешь есть. Мозг голодает и отказывается работать. И руки-ноги тоже.

В животе мальчика предательски заурчало, и он понял, что котёнок прав.

– И что делать? Если здесь есть кафе, то у меня нет денег.

– И не надо, – заверил котёнок. – Недалеко отсюда живёт моя бабушка – Кошка Учёная по имени Ада.

– Странное имя для кошки.

– Ничуточки. Первым программистом была женщина, и её звали Ада Лавлэйс. Она была внучкой поэта Байрона, и поэтому моя бабушка часто читает стихи. Она говорит, что под рифмованные строчки лучше растут цветочки.

Последнюю фразу котёнок пробасил, видимо, подражая бабушке, и Шустрик рассмеялся.

– Далеко идти?

– А если я скажу «далеко» – не пойдёшь? – поинтересовался котёнок.

– И умру с голоду. Ну уж нет. Я готов, – твёрдо заявил мальчик.

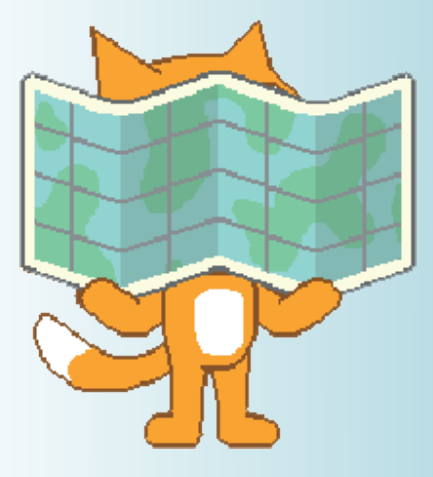

Немного попетляв по переулкам, друзья остановились около ярко-зелёного забора. Не удосужившись найти калитку, Скретч легко отодвинул одну из досок и прошмыгнул внутрь…

Но не успел Шустрик последовать примеру друга, как котёнок с шипением просто вылетел обратно…

– Ты сошла с ума! – возмущался Скретч, отряхивая дорожную пыль. – Внука не узнала! Поганой метлой выгнала!

Доска аккуратно снова отодвинулась, и наружу выглянула кошка.

– Скретч, это ты? Я тебя с зомби спутала. Заходи.

– Я с другом.

– Заходите быстрее, пока зомби не набежали.

– Кто? – удивился Скретч, пролезая в дырку в заборе.

– Идите в дом, там и поговорим, – строго заявила бабушка Ада.

Шустрик тоже шустро пролез сквозь забор и огляделся…

Довольно большое пространство, огороженное зелёным забором, занимали ровные ряды грядок с различными съедобными вкусностями…

Слева от дыры в заборе стоял небольшой, но очень симпатичный домик, в котором все окна были круглыми и на стенах и крыше висели верёвочные лестницы.

– Забавно, – подумал Шустрик, но промолчал.

Друзья зашли в дом, и сразу в нос ударили волнующие запахи свежей выпечки.

– Чай! Чай! Выручай! – радостно голося, Скретч влетел на родную кухню.

– А руки мыть? – грозно указала бабушка на раковину.

Друзья послушно помыли руки и сели за стол пить чай. Набив полный рот булкой с творогом, Скретч задал вопрос, который оказалось нелегко понять:

– Кто такие зомби?

– Да повадились мне в огороде всё портить. После того как Вирус захватил Инфоград, всякая нечисть из всех щелей повылезала. Через забор лезут разноцветные зомби, и я их метлой прогоняю. Устала…

– Мы тебе поможем,– самоуверенно заявил котёнок Скретч. – Я могу быть суперменом! Смотри!

Котёнок схватил с полки банан, резко взмахнул им, как ниндзя мечом, а потом переломил пополам…

– Круто! – улыбнулся Шустрик. – Прямо как в игре «Фруктовый ниндзя». Хочешь, я тебе такую игру сделаю, чтобы ты бабушке фрукты не портил?

– Я скажу тебе спасибо, – радостно заверила бабушка Ада.

- **1.** Откройте среду программирования Scratch.
- **2.** Удалите правой кнопкой мыши спрайт кота.

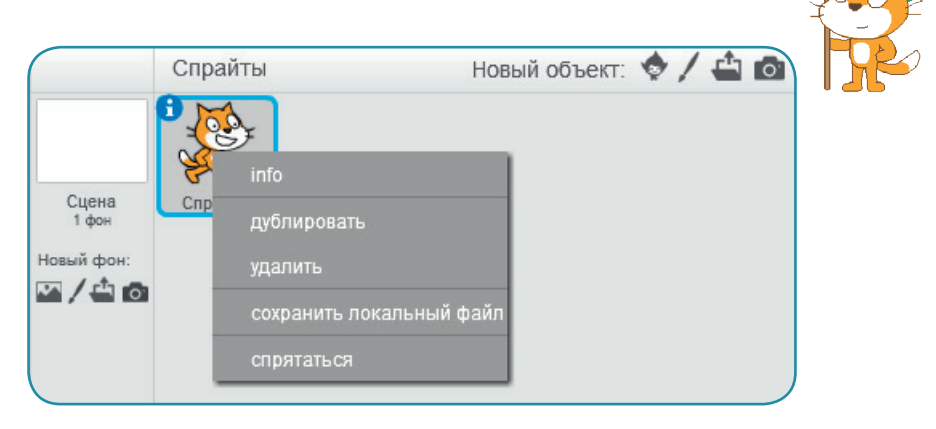

**3.** Создайте новый спрайт с именем **Фрукты**. Для этого выберите **Нарисовать новый спрайт**, а потом щелкните по букве **i** в синем кружке в левом верхнем углу спрайта и переименуйте его.

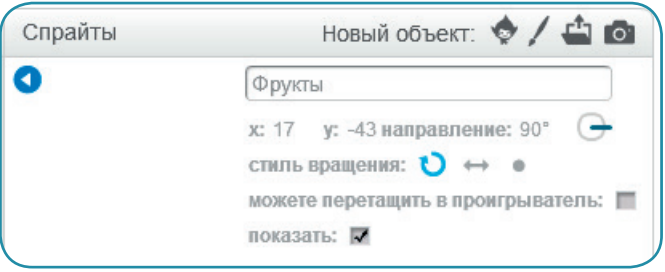

- **4.** Добавьте спрайту **Фрукты** из библиотеки новый костюм. Например, арбуз (watermelon-a).
- **5.** Следующим костюмом должен стать разрезанный арбуз. Для этого добавляем из библиотеки костюм половинки арбуза (watermelon-b). Затем сначала надо щелкнуть по кнопке **Дублировать**, а потом по половинке арбуза и оттащить вторую часть немного в сторону. Сверху над выделенным фрагментом появляется кружок, позволяющий крутить изображение по кругу. Должно получиться примерно так:

### 16 году су настава на селото на селото на селото на селото на селото на селото на селото на селото на селото н

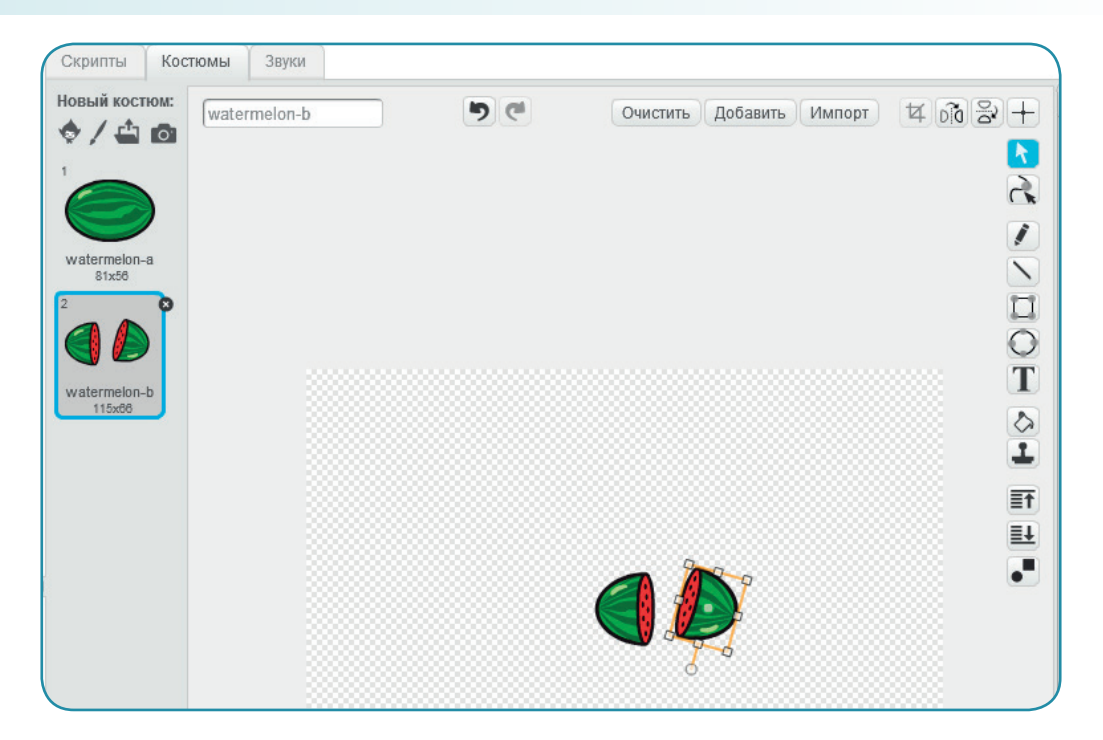

**6.** Далее добавляем костюм яблока (apple). У него нет нарисованной половинки, поэтому придётся поступить по-другому. Сначала необходимо правой кнопкой мыши щёлкнуть по костюму и продублировать его (получится костюм с именем apple2). Далее надо имитировать разрез. В векторном режиме это сделать сложнее, чем в растровом, поэтому в правом нижнем углу щёлкаем по кнопке **Конвертировать в растровую графику**.

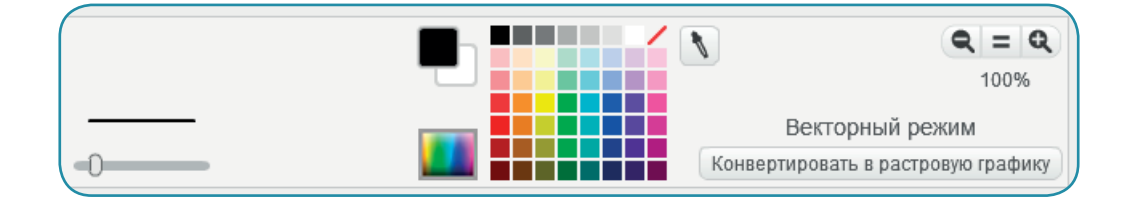

**7.** И уже в растровом режиме с помощью инструмента **Ластик** сделать линию, имитирующую разрез яблока.

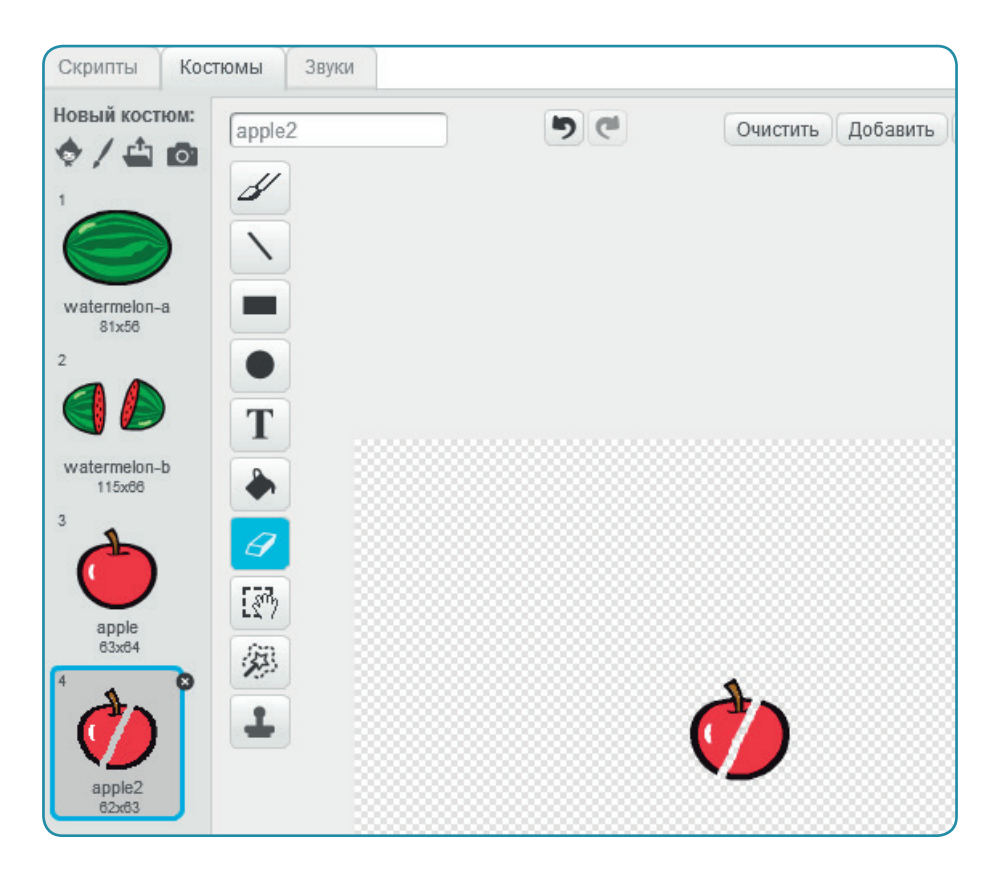

#### 8. Далее повторяем шаги № 6 и № 7 для костюма банана (bananas).

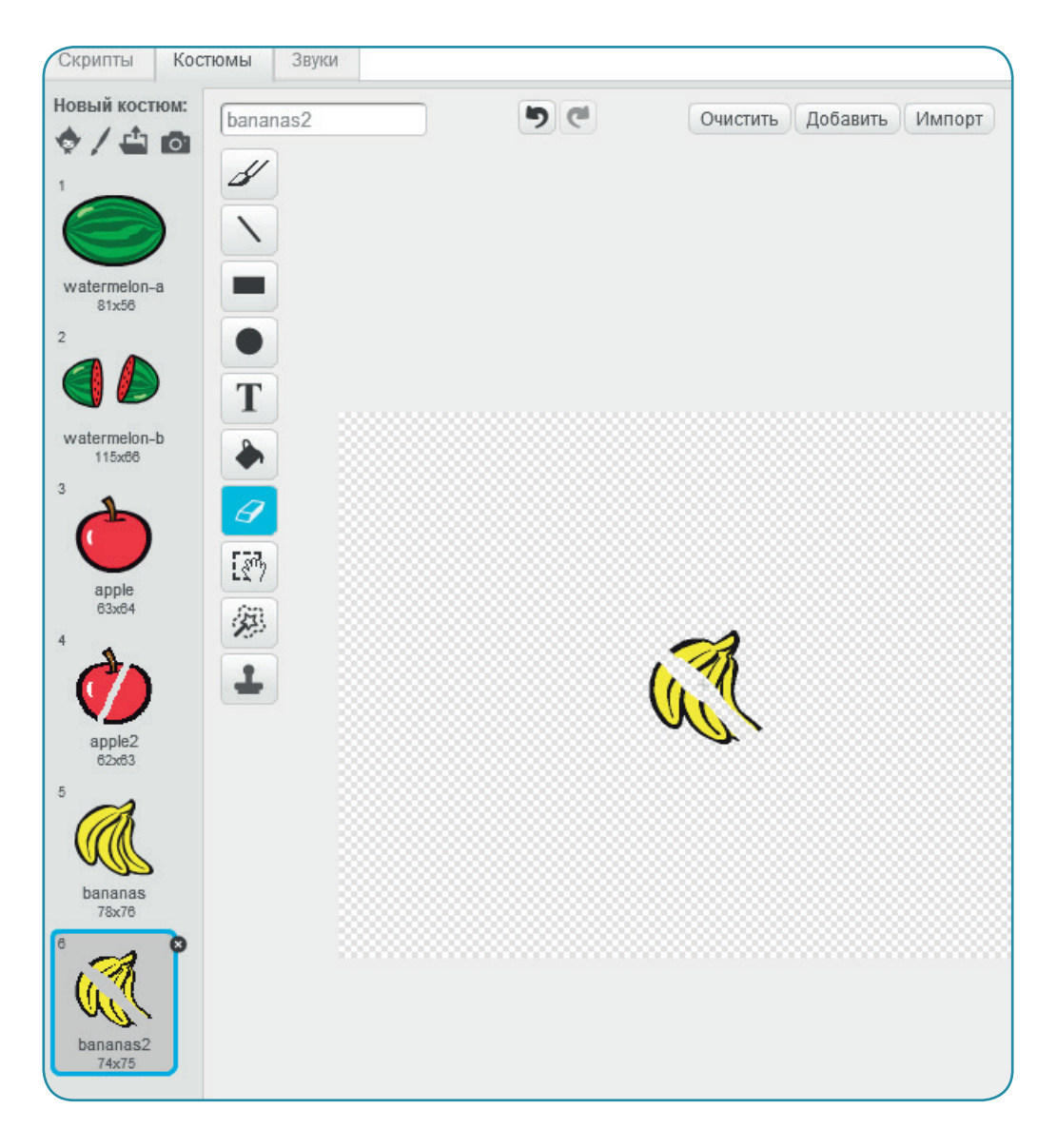

**9.** Повторите шаг № 5 для костюмов ягоды (holly1 и holly2) и апельсина (orange и orange2-b). Необходимо учесть, что у ягоды придется дублировать не только саму ягоду, но и листочки.

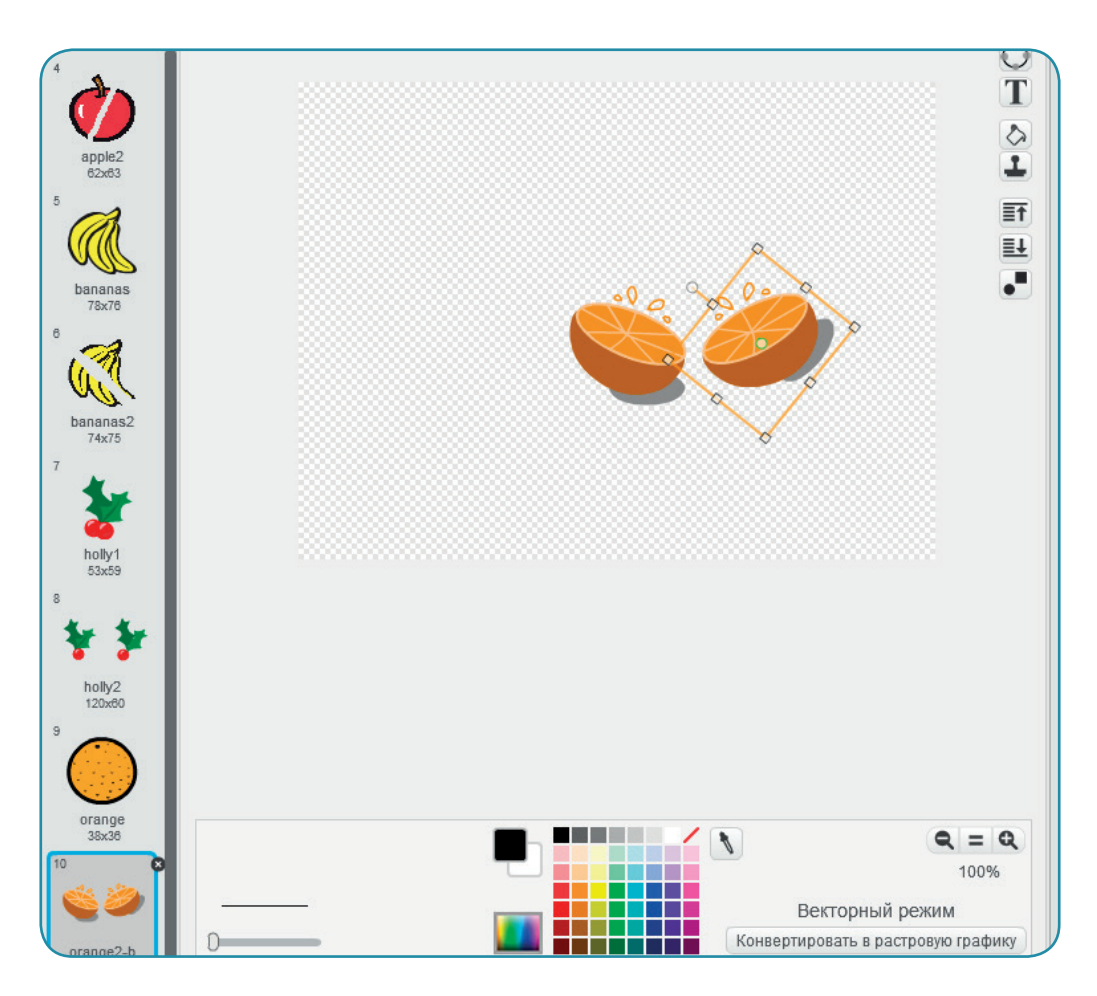

- **10.** Необходимо заметить, что данная игра будет работать только при наличии веб-камеры у компьютера.
- **11.** Игра заключается в том, что с помощью движений на видео будут разбиваться фрукты, как будто вы разрезаете их мечом. Для интереса игрока мы будем подсчитывать количество разрезанных фруктов. Для этого надо перейти во вкладку **Скрипты** и в разделе **Данные** создать новую переменную с именем **Фрукты**.

#### 20 Глава 1

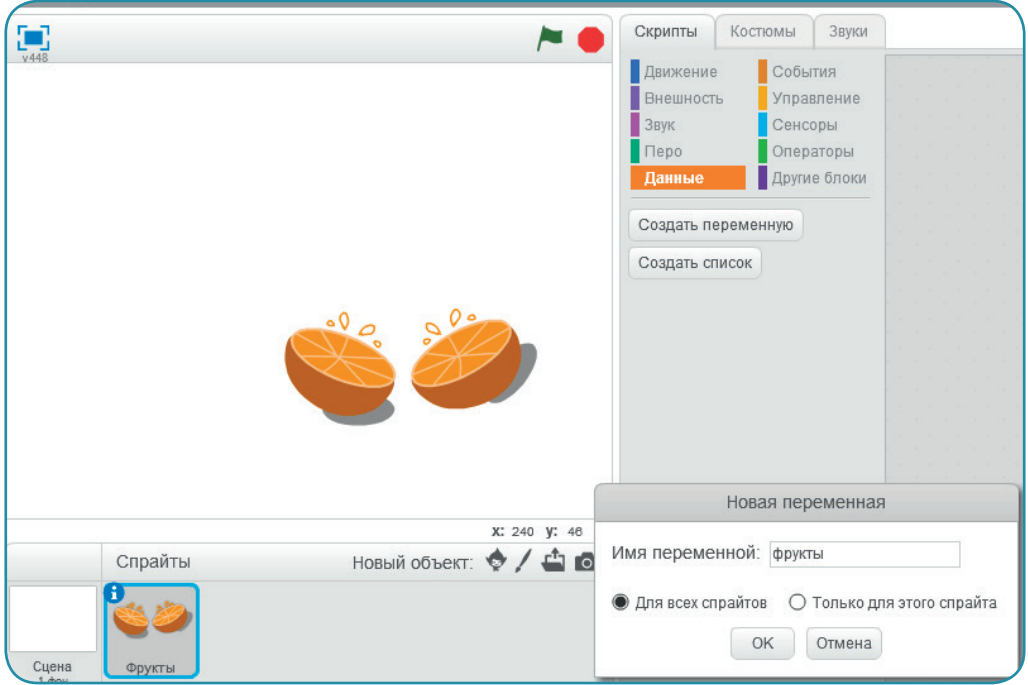

**12.** Теперь можно создать скрипт для спрайта **Фрукты**. Для этого перетащите нужные блоки из центральной части, где находятся все блоки, в правую часть экрана. Если вы взяли неверный спрайт, его всегда можно убрать, перетянув мышкой снова в центральную часть. Ориентируйтесь на цвет блоков, чтобы быстрее найти их в нужном разделе.

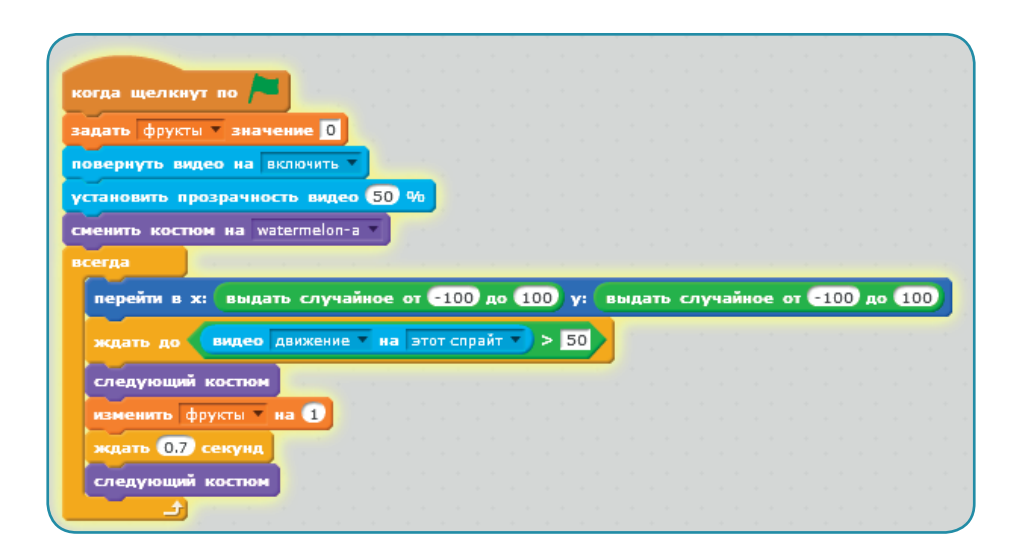

**13.** Теперь играйте: создавайте движение на экране и разрезайте фрукты. Можете сохранить файл на компьютере или опубликовать этот проект на сайте [scratch.mit.edu.](http://scratch.mit.edu)

Котёнок Скретч весело махал лапой, будто бы разрезая фрукты. Бабушка Ада улыбнулась и спросила мальчика:

– Как ты думаешь, можно что-то в твоей игре улучшить? Шустрик пожал плечами, а бабушка продолжила:

– Знаешь, программисты говорят, что каждая последняя ошибка оказывается предпоследней и что нет такой программы, которую нельзя улучшить. Это, конечно, немного шутка, но… стоит задуматься. Когда меня принимали на работу, то спросили, что надо бы изменить в самой известной игре этой фирмы.

Шустрик удивлённо посмотрел на бабушку Аду, но не стал ничего спрашивать, а решил ответить на вопрос:

– Возможно, надо ввести ограничение времени… Или чтобы фрукт разбивался не с первого удара… или придумать, за сколько фруктов надо присуждать победу… И что может помешать фруктовому ниндзя…

– Вот теперь молодец, – похвалила бабушка Ада. – Возьми с полки пирожок. Вкусный, с яблоком.

– Спасибо, – улыбнулся Шустрик и тут же вздрогнул от странного нечеловеческого воя…

– Ах, негодники! – крикнула бабушка, схватила метлу и выбежала в огород. Шустрик бросился следом, крикнув на ходу:

– Скретч, зомби атакуют!

Котёнок Скретч закинул планшет в свой знаменитый рюкзак, с которым практически никогда не расставался, и тоже вскоре оказался в бабушкином огороде…

Через забор перепрыгивали цветные зомби и стремительно приближались к дому, словно в поисках чего-то.

Бабушка Ада, ловко орудуя метлой, прогоняла нечисть, как будто выметая мусор. Но зомби было слишком много, и через 10 минут атаки уже и бабушка, и Шустрик, и Скретч тяжело дышали, устав от сражения.

– Надо метлу запрограммировать! – решил мальчик и попросил котёнка дать ему планшет.

Бабушка недоверчиво хмыкнула, но не стала вмешиваться в процесс…

### 22 Глава 1

- **1.** Откройте среду программирования Scratch.
- **2.** Удалите правой кнопкой мыши спрайт кота.
- **3.** Под разделом **Сцена** нажмите кнопку **Нарисовать новый фон**, чтобы нарисовать огород и дом. Переименуйте фон в **Огород**.

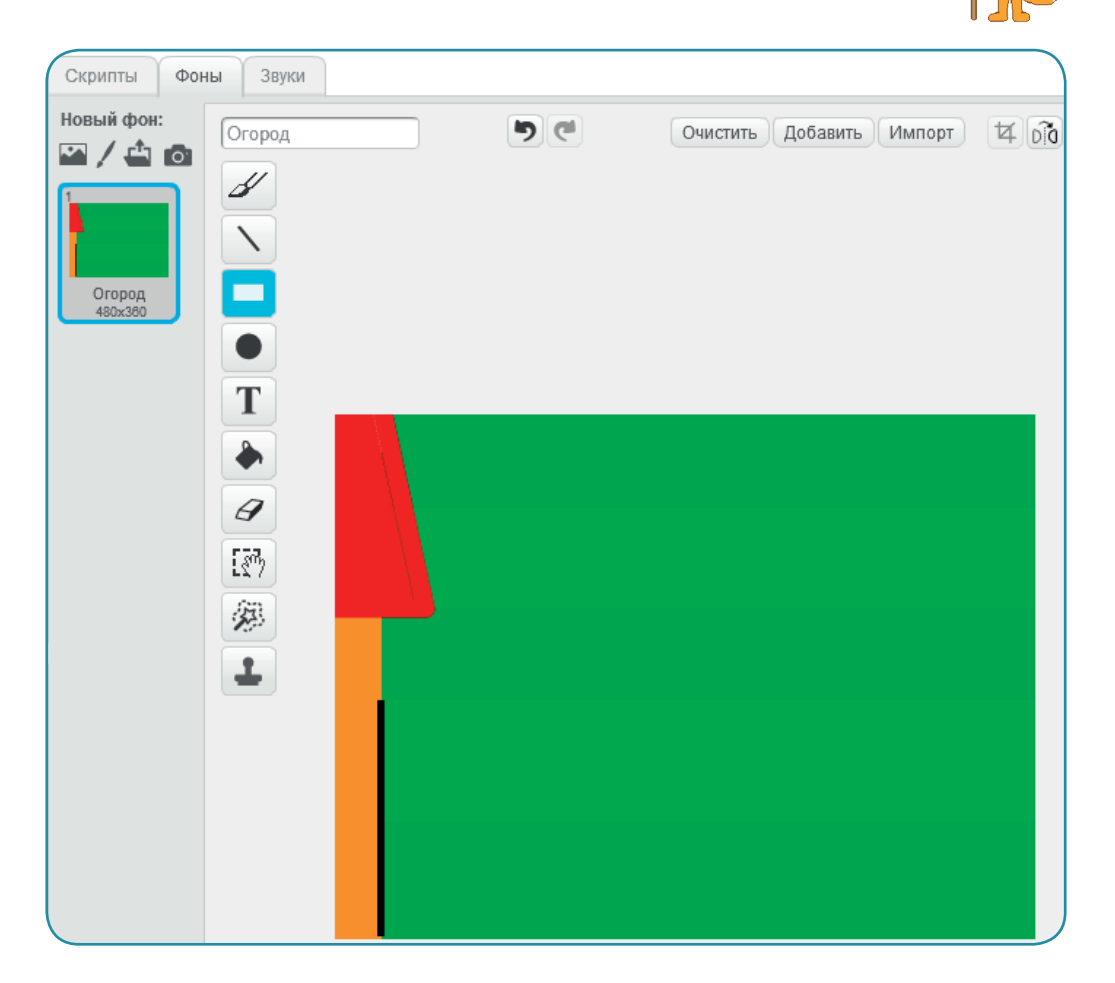

**4.** Теперь нарисуйте еще один фон, который будет показывать, что выиграли зомби, то есть они сумели попасть в дом. Переименуйте фон в **победа зомби**.

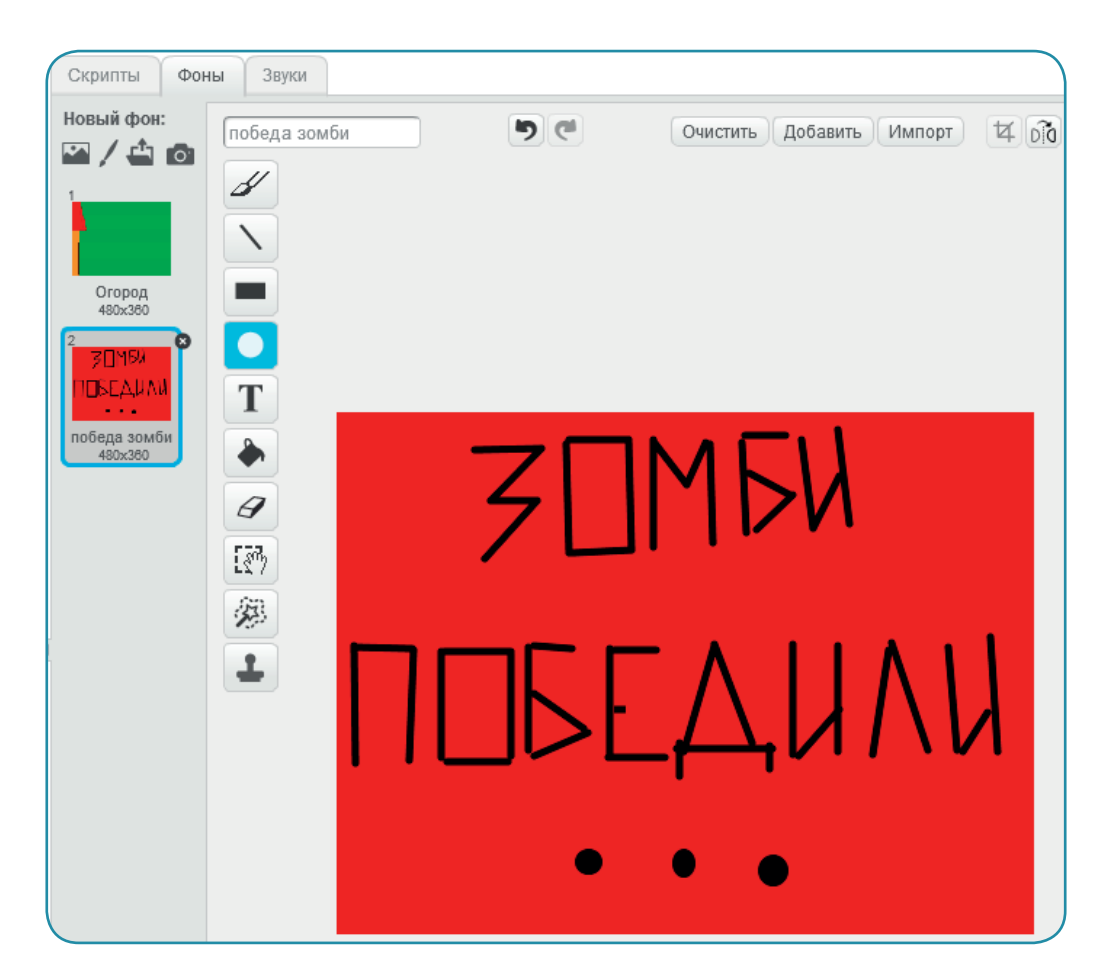

- **5.** Для игры будет необходимо создать три переменные. Для этого перейдите во вкладку **Скрипты** и раздел **Данные**. Переменная **очки** будет показывать количество заработанных очков. Переменная **скорость** указывает на скорость, с которой будут двигаться зомби. Переменная **время между зомби** отвечает за промежуток времени, который будет указывать на количество секунд между появлениями зомби.
- **6.** У переменной **скорость** надо снять галочку, чтобы она не отображалась на экране. По переменной **время между зомби** щелкните на сцене правой кнопкой мыши и выберите **рычажок**. Затем снова щелкните по этой переменной на экране и установите минимальное (1) и максимальное (5) значения бегунка.

#### Глава 1

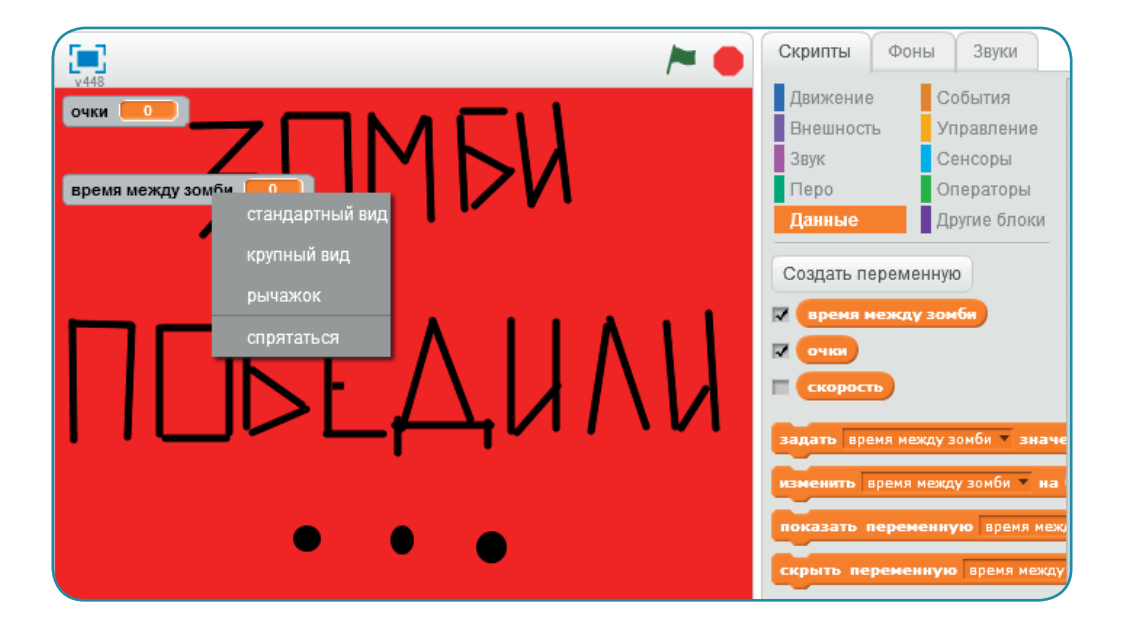

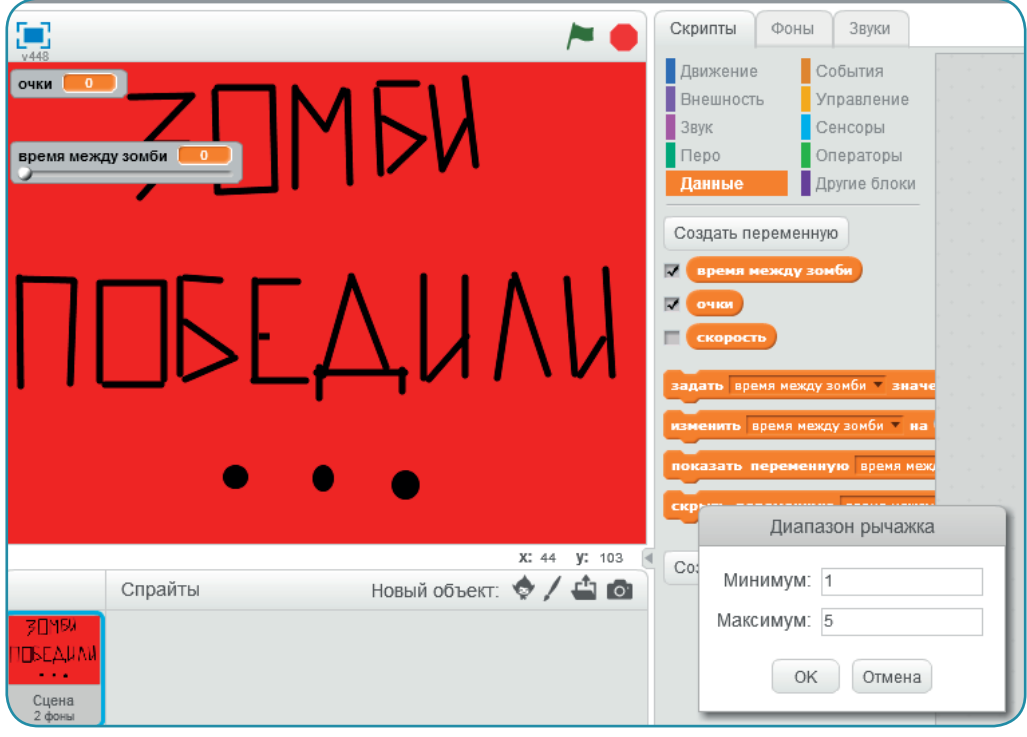